# **Microsoft OneDrive Integration Setup**

#### **Before connecting Microsoft OneDrive to MSPbots:**

- 1. Open a web browser and navigate to <https://portal.azure.com>.
- 2. Log in using a Microsoft Global Admin account.

 $\sim$  Start $\sim$ 

Azure services

 $+$ 

Create a

 $28$ 

 $\bullet$ 

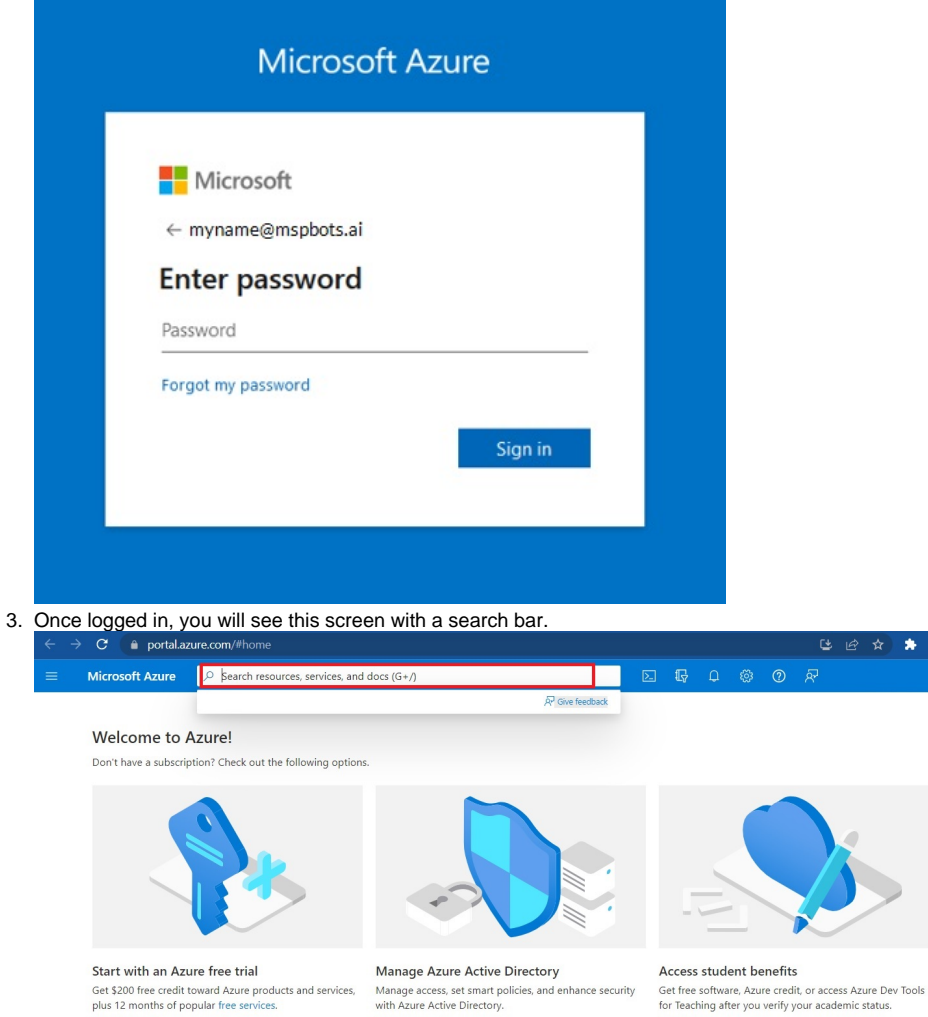

**View** Learn more  $\mathbb{C}^n$ 

 $\bullet$   $\blacksquare$ 

Quickstart Virtual App Services Storage SQL databases Azure Cosmos Kubernetes Function App

Explore Learn more B<sup>\*</sup>

 $\frac{1}{2}$ 

 $\leftrightarrow$ 

 $\mathcal{B}$ 

SQL

 $\Box$ 

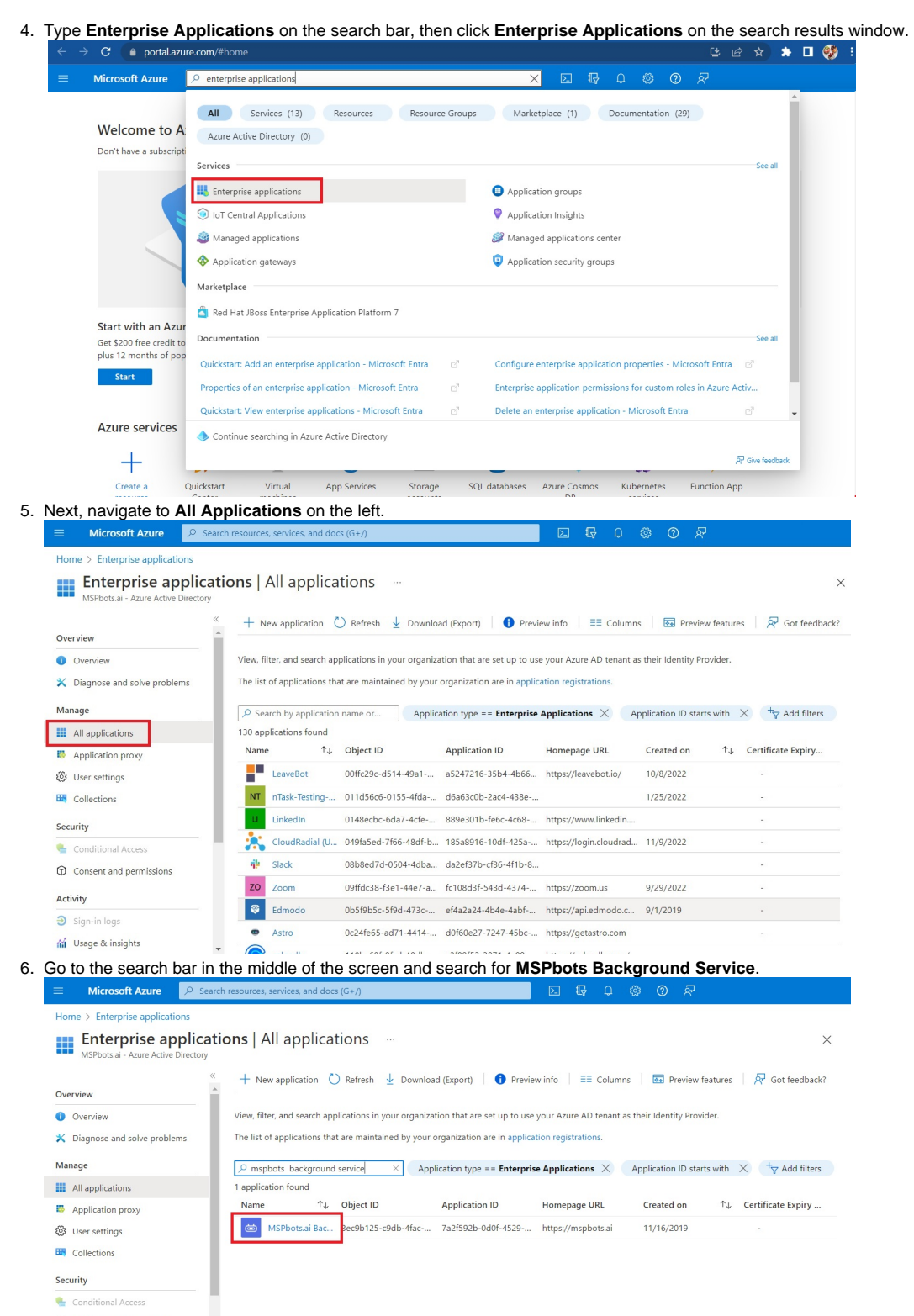

- $\circledR$  Consent and permissions
- 7. Click on the **MSPbots Background Service** which will open an Overview page.

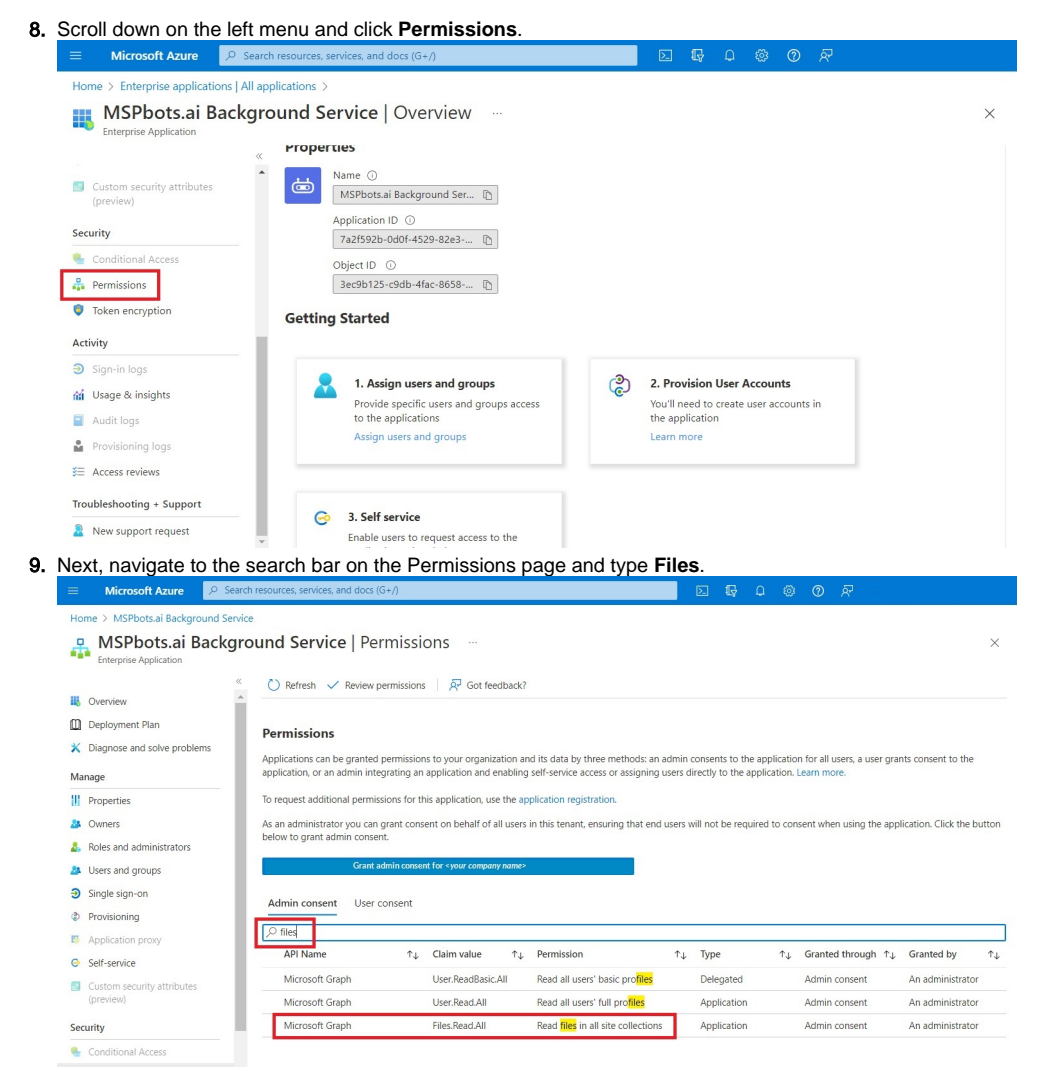

10. Click on the row with the Claim Value **Files.Read.All** and the Permission **Read all files in all site collections**. This will show a flyout menu on the right.

You will also notice that the blue bar on the page now shows your company's name.

Grant admin consent for < your company name>

If a login prompt comes up, log in using your Global Admin account again.

11. The Grant Permissions window will pop up and show that **Read files in all site collections** is now included in the Permissions. Click **Accept**.

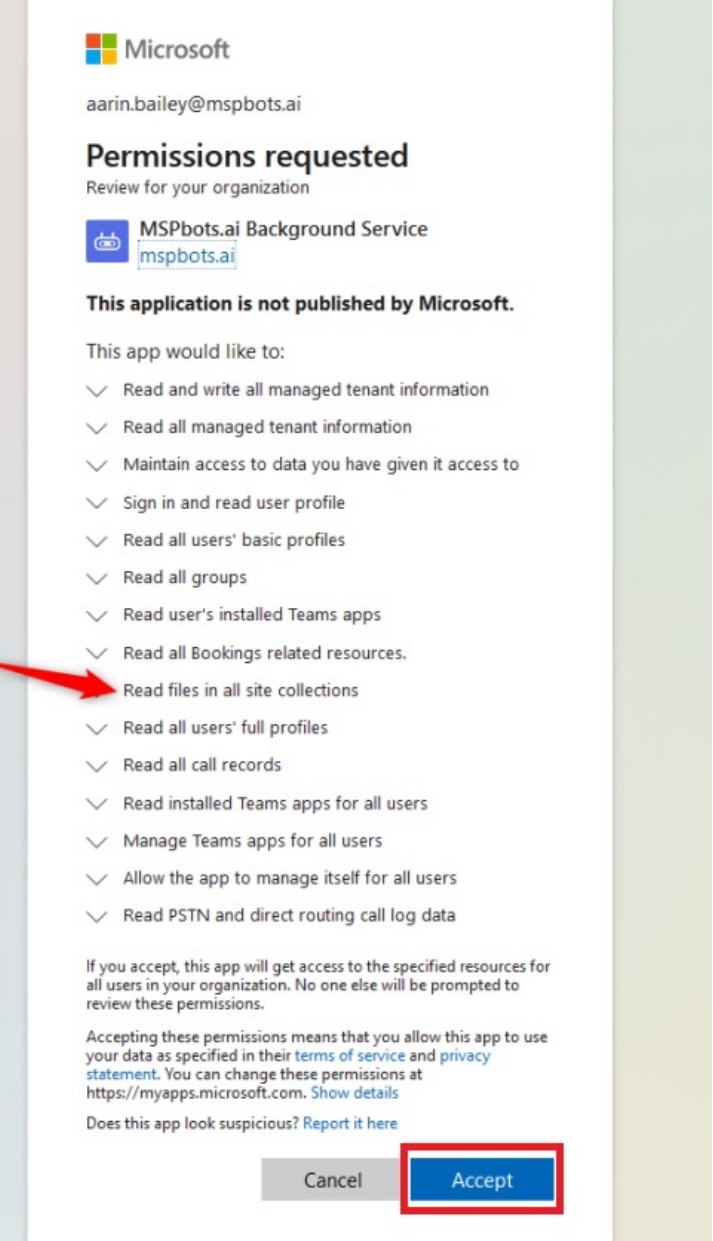

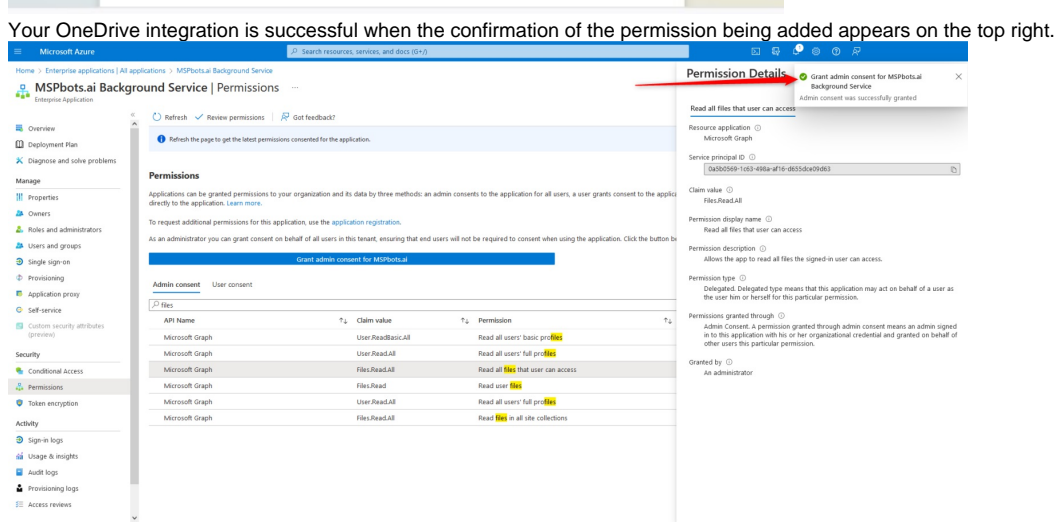

### **Set up and connect Microsoft OneDrive to MSPbots:**

- 1. Log in to the MSPbots dashboard as an administrator.
- 2. Go to Integrations and search for **OneDrive**.
- 3. After clicking the **Sync** button, the login interface of Microsoft Online will pop up, enter your own username and password for authorization.

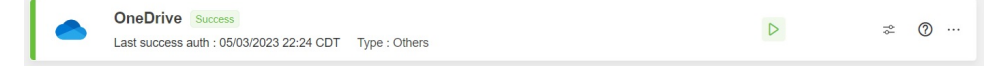

- 4. A message saying that you have successfully linked OneDrive appears. Click the **Save** button.
- 5. Test the connection.

## **Add a CSV file**

After your successful integration of Microsoft OneDrive to MSPbots, you are now ready to import your data for dataset creation. For a guide on how to do this, read the article [How to Add a CSV File for Conversion into a Dataset](https://wiki.mspbots.ai/x/SCzhAg).

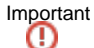

The CSV files cannot contain any of the following:

- Blank rows
- Blank column headers
- Duplicate column headers
- Symbols in column headers
- Column headers that are more than 25 characters long
- Numbers with commas

#### **Related Topics**

[How to Add a CSV File for Conversion into a Dataset](https://wiki.mspbots.ai/display/MKB/How+to+Add+a+CSV+File+for+Conversion+into+a+Dataset)